## **Create a Status Alert**

Creating a Status Alert rule allows you to proactively identify potential issues in your SQL compliance manager deployment that could disrupt your ability to continue auditing. For more information, see [Use Status Alerts to ensure compliance](https://wiki.idera.com/display/SQLCM45/Use+Status+Alerts+to+ensure+compliance).

## **To create a Status Alert:**

- 1. Select **Alert Rules** in the **Administration** tree.
- 2. Click **Status** on the **New Rule** ribbon.
- 3. Select the type of SQL compliance manager status that you want to alert on.
- 4. In the **Edit rule details** pane, define the criteria under which the alert should trigger, and then click **Next**.
- 5. Select the action you want SQL compliance manager to take when this alert triggers, and then click **Next**. To configure the email notification message or event log entry, use the links provided on the rule details pane.
- 6. Specify a name and appropriate alert level for this alert, review the summary, and then click **Finish**. By default, the new alert rule is enabled.

SQL Compliance Manager audits all activity on your server. [Learn more](http://www.idera.com/SQL-Server/SQL-compliance-manager/) > >

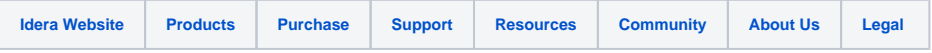